# GDM Help File (NOVA)

## Owl Eyes

Owl Eyes est une machine à sous de 5 rouleaux avec Parties Gratuites pour booster vos gains. Pendant la partie standard, l'objectif est d'obtenir une combinaison gagnante de symboles sur n'importe laquelle des sélectionnable lignes. Les paiements dépendent du nombre de pièces jouées et de la combinaison gagnante de symboles obtenue. Le retour théorique pour le joueur (RTP) est de 95,30%.

### RÈGLES DU JEU

#### Jouer 1 à 50 lignes

Les paiements sont effectués en fonction du tableau des paiements Les gains des lignes de paiement sont multipliés par le montant misé par ligne de paiement Les gains dispersés sont multipliés par le montant total misé Les gains dispersés sont ajoutés aux gains des lignes de paiement Le gain le plus élevé uniquement sur chaque ligne de paiement sélectionnée Les gains coïncidant sur les différentes lignes de paiement sont ajoutés Tous les gains se produisent sur les lignes sélectionnées, sauf pour les LUNES dispersées Tous les symboles rapportent de Gauche à Droite, à l'exception des LUNES dispersées, qui rapportent dans n'importe quel sens Le HIBOU apparaît empilé sur les Rouleaux 2, 3 et 4 et remplace tous les symboles sauf les LUNES dispersées Les gains sont doublés lorsque le HIBOU remplace un élément d'une combinaison gagnante Les lots sont payés conformément à la table de paiement disponible à l'interface de jeu. Toute partie en cours depuis plus de 24 heures sera annulée, et la mise correspondante sera remboursée.

#### FONCTION PARTIES GRATUITES

5 Parties Gratuites sont décernées lorsque 3 LUNES dispersées ou plus apparaissent Au cours des Parties Gratuites, des JOKERS EMPILÉS SUPPLÉMENTAIRES SONT AJOUTÉS AUX ROULEAUX La fonction peut être redéclenchée

Les Parties Gratuites sont jouées en fonction des lignes et des mises du jeu déclencheur Les gains des parties gratuites sont ajoutés aux gains des lignes de paiement et aux gains disperses

#### Comment jouer

- 1: Choisissez votre nombre de LIGNES
- 2: Choisissez votre MISE par LIGNE
- 3: LANCEZ

#### BOUTONS DE L'ÉCRAN DU JEU PRINCIPAL:

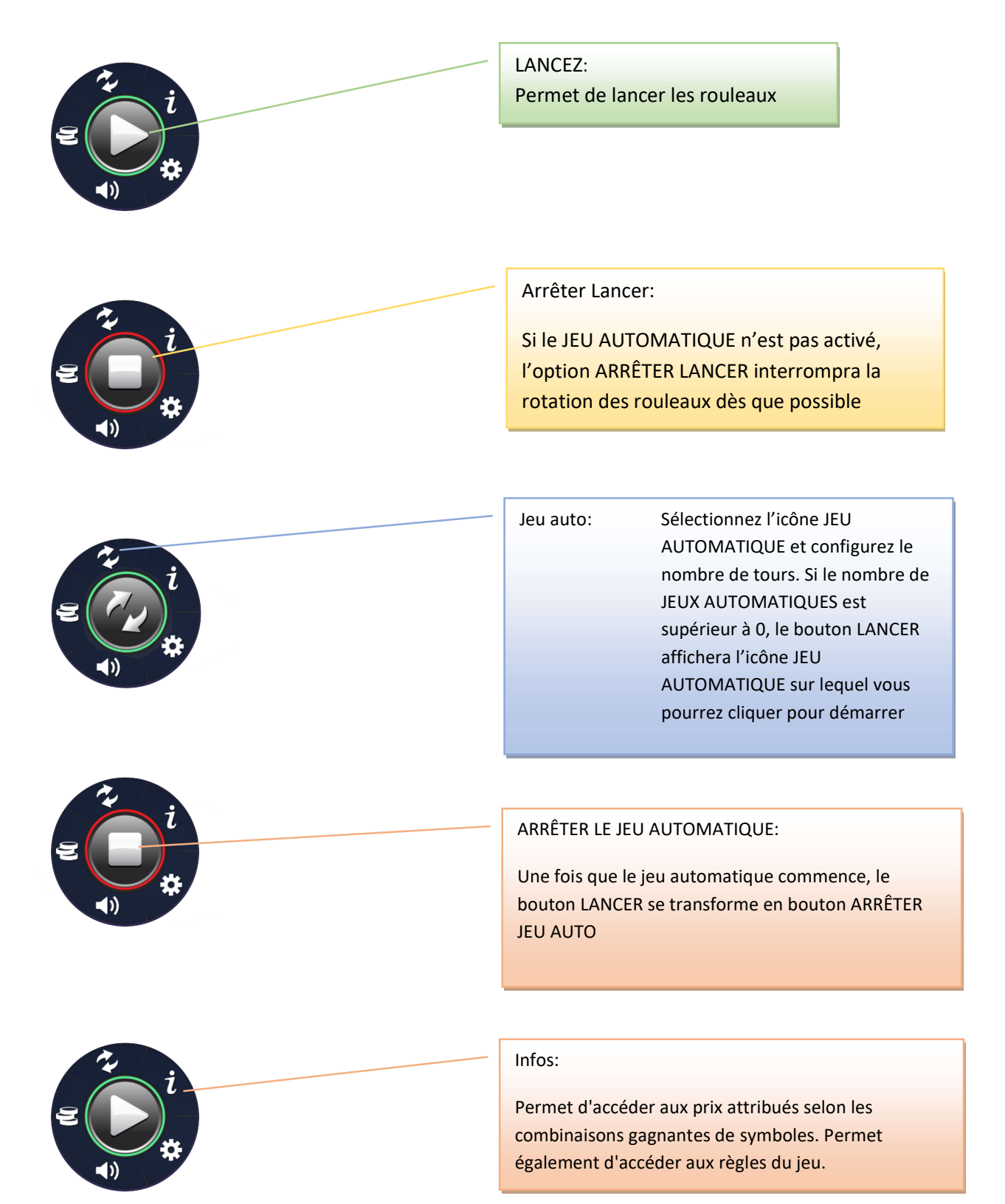

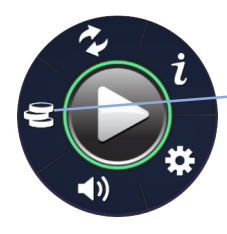

#### Parier:

Permet d'accéder aux paramètres de mise où il est possible de configurer

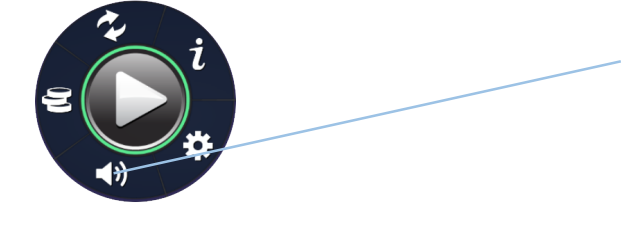

#### SONS:

Active MUET si vous cliquez sur cette option pendant un TOUR. Active les SONS si ceux-ci ne sont pas chargés au lancement du jeu ou si MUET est active. Permet d'accéder aux contrôles du volume et aux options sonores (si vous cliquez sur cette option quand le son est activé et que les rouleaux sont à l'arrêt)

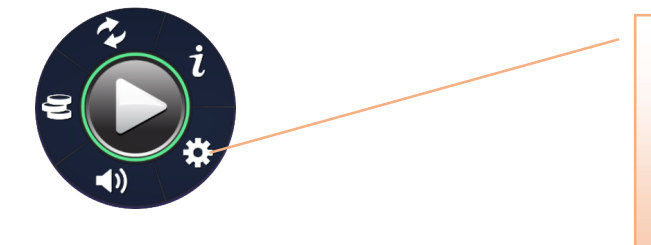

#### PARAMÈTRES:

Permet d'accéder à la page des PARAMÈTRES, où sont regroupées les options QUALITÉ DES EFFETS et EMPLACEMENT DU BOUTON JOUER. ACCUEIL (1) est accessible via cette option (et vous envoie au menu du casino)

Pendant le jeu, toutes vos informations sont affichées dans les champs suivants: Solde: Somme totale disponible sur votre compte Mise totale: Somme totale misée. Nombre de LIGNES multiplié par le BET par LIGNE Gain (affiché dans la barre de messages): Somme gagnée lors du tour